# **山东省 2024 年春季高考技能测试**

# **数字媒体类专业试题**

## **一、考试说明**

1.考试时长:50 分钟。

2.考试内容: 第 1 题 图形图像处理;

第 2 题 网页制作。

3.考试分值: 总分 230 分。

4.存储方式: 考生须在"E:\考生号"文件夹内(如"E:\24370123456789")制 作并保存,注意核对考生号。

## **二、技术平台**

1.硬件平台

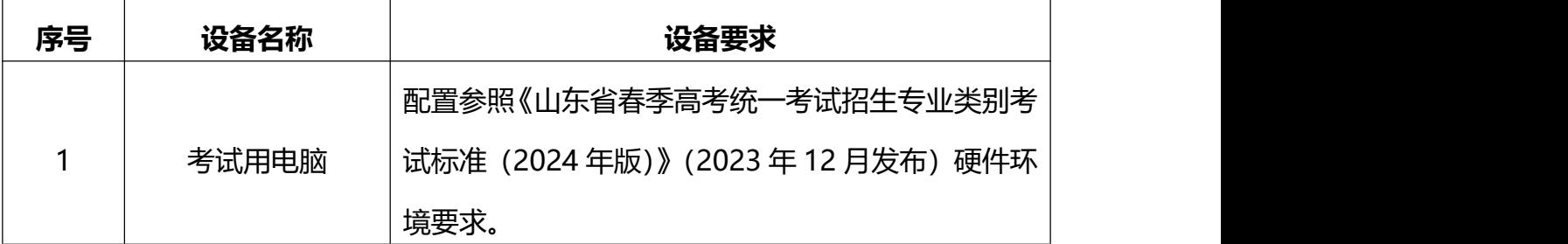

2.软件平台

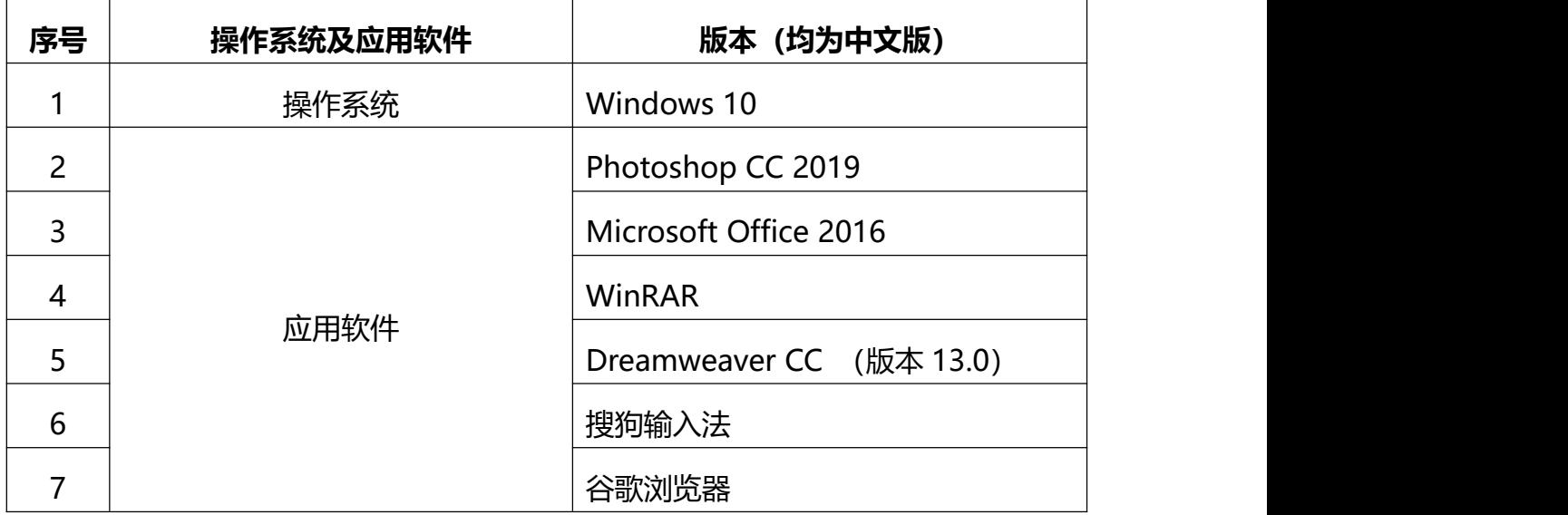

### **三、考试样题**

#### **注意事项:**

- 1. 注意考试文件的命名及存储路径,如未按要求保存文件,后果自负;
- 2. 制作效果应与样图或效果演示视频一致,**水**.**印**.**"**.**样**.**图**.**"**.**二**.**字**.**不**.**要**.**制**.**作**.;
- 3. 第 1 题存储 JPG 格式文件, 并存储相同文件名的 PSD 格式文件 (保留图层 信息);
- 4. 第 2 题保存站点文件夹内的所有文件,确保路径正确,页面正常显示;
- 5. 注意随时保存文件,避免造成不必要的损失。

#### **第 1 题 图形图像处理 (样题示例)(115 分)**

**根据"E:\考生号\第 1 题"文件夹内的第 1 题样图、给定素材进行制作(未 提供的素材,需考生自行绘制),要求如下:**

- 1. 用 Photoshop 打开"E:\考生号"文件夹内的"banner.psd"文件(尺寸为 1600 像素×400 像素、分辨率为 72 像素/英寸), **所有制作须在此文件上完 成**.**,**.**无**.**需**.**新**.**建**.**文**.**件**.;
- 2. 根据样图和给定素材,制作与样图效果一致的作品;
- 3. 完成制作后,存储"banner.psd"文件(保留图层信息), 存储位置不变;
- 4. 存储名为"banner.jpg"的 JPG 格式文件, 保存至"E:\考生号"文件夹内。

#### **第 2 题 网页制作 (样题示例)(115 分)**

**根据"E:\考生号\第 2 题"文件夹内的第 2 题样图、效果演示视频和给定素 材进行网页制作(未提供的素材,需考生自行制作),要求如下:**

- 1. 在"E:\考生号"内创建站点文件夹"website", 内含子文件夹"images"、 "css"、"media"。制作过程中,**网**.**页**.**所**.**用**.**图**.**片**.**须**.**存**.**放**.**至**..**im**.**a**.**g**.**e**.**s**.**文**.**件**. 夹内, 网页所用样式文件须保存至 css 文件夹内, 网页所用其他媒体文件须 **存**.**放**.**至**.**m**.**e**.**d**..**ia**.**文**.**件**.**夹**.**内**.;
- 2. 新建 HTML 文件, 保存至站点文件夹 "website" 内, 命名为 "index.html";
- 3. 根据第 2 题样图、效果演示视频制作网页,banner 使用第 1 题制作的 JPG 格式作品,尺寸 1600 像素×400 像素;
- 4. 页面布局、尺寸、图文样式、超链接等网页效果须与样图和效果演示视频一 致;
- 5. 完成制作后,保存所有文件。